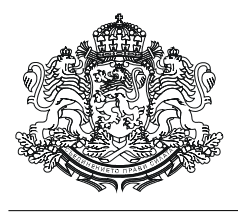

**РЕПУБЛИКА БЪЛГАРИЯ**

## **МИНИСТЕРСТВО НА ФИНАНСИТЕ**

**ИНСТРУКЦИЯ**

## **ЗА РЕГИСТРИРАНЕ НА ОПРАВОМОЩЕНИ СЛУЖИТЕЛИ НА РАЗПОРЕДИТЕЛИ С БЮДЖЕТ ЗА РАБОТА С ИНФОРМАЦИОННАТА СИСТЕМА В ИЗПЪЛНЕНИЕ НА РМС № 593/20.07.2016 г.**

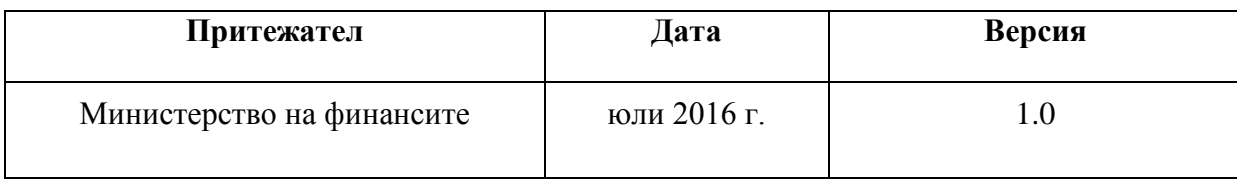

## 1. Въведение

Настоящата инструкция урежда реда за регистриране на оправомощени служители на Разпоредители с бюджет (РБ) в Информационна система "Регистрация" за работа с Информационната система, поддържана от Министерството на финансите (МФ) в изпълнение на РМС № 593 (ИС РМС 593) от 20.07.2016 г., наричано по-нататък Решението.

2. Регистрация

<span id="page-1-0"></span>2.1. Първоначално, в едномесечен срок от датата на Решението, всеки РБ уведомява с официално писмо директора на дирекция "Информационни системи" в МФ кои са оправомощените служители, които ще осъществяват обмен на информация между разпоредителите с бюджет и органите на Националната агенция за приходите и Агенция "Митници".

<span id="page-1-1"></span>2.2. След изтичане на едномесечния срок за регистрация по т. 2.1 за всяка предстояща или настъпила промяна на данните за съответния разпоредител с бюджет и/или оправомощените от него служители съответният РБ уведомява с официално писмо директора на дирекция "Информационни системи" в срок до три работни дни.

2.3. В случаите на уведомяване по т. [2.1](#page-1-0) или т. [2.2,](#page-1-1) когато се отнася за регистриране на оправомощени служители, в писмото се посочва ЕИК на РБ, трите имена, електронната поща и телефон за контакт на всяко едно от оправомощените лица. В писмото задължително се посочва едно от оправомощените лица, на което е възложено да попълни електронната заявка за регистрация за всички оправомощени лица, посочени в официалното писмо.

2.4. Подаване на електронна заявка за регистрация за работа с ИС

2.4.1. С изпращане на уведомлението посоченото в т. 2.3 оправомощено лице попълва всички задължителни полета (тези, които са с червена рамка) от електронната заявка за регистрация на всички оправомощени чрез официалното писмо служители, както следва:

> **(1)** През интернет браузър се достъпва ИС "Регистрация" на адрес: [https://rms593.minfin.bg/reg;](https://rms593.minfin.bg/reg)

**(2)** На появилия се екран за вход в системата се въвежда потребителско име: 000 и парола: 000000, кода от изображението и се натиска бутона Вход/Enter.

**(3)** Избира се меню "Регистрация" и се стартира функция "Регистър потребители РМС";

**(4)** В поле *"ЕИК БР*" се попълва ЕИК на РБ;

**(5)** В поле "Бюджетен разпоредител" се попълва името на РБ.;

**(6)** В поле ...Поладено от " се попълват трите имена на оправомощеното лице за попълване на заявката;

**(7)** В поле "e-mail подател" се попълва електронната поща на оправомощеното лице;

**(8)** В "официално писмо" се прикачва уведомлението;

**(9)** Всеки следващ служител се добавя чрез натискане на бутона " като в съответните полета се въвеждат трите имена на служителя, електронен адрес и телефон;

**(10)** Заявката се потвърждава чрез натискане на бутона "У", след което заявителят получава по електронната поща съобщение с входящия номер на заявката.

2.4.2. Определени служители от МФ извършват преглед на постъпилите

електронни заявки за регистрация и проверка за съответствие с постъпилото от РБ официално уведомление. В случай че данните от електронната заявка и писмото съвпадат, се извършва потвърждение на регистрацията, за което оправомощеният служител получава по електронната поща потребителско име и парола за работа с ИС РМС 593.

Забележка: При попълване на електронната заявка следва да се има предвид, че полетата, които са в тъмносиво, се попълват автоматично. Полета, до които стои бутон "**?**", могат да се използват като помощни списъци, които се извикват с натискане на бутона или на клавиш F1 от клавиатурата в съответното поле.

## 3. Контактни точки на МФ

В случай на въпроси, свързани с регистрацията в ИС "Регистрация", или технически проблеми при работа с ИС РМС 593 можете да се свържете с МФ всеки работен ден от 9:00 до 17:30 ч. на:

Телефон – 02 9859 2040;

Електронен адрес: [mf-helpdesk@minfin.bg.](mailto:mf-helpdesk@minfin.bg)